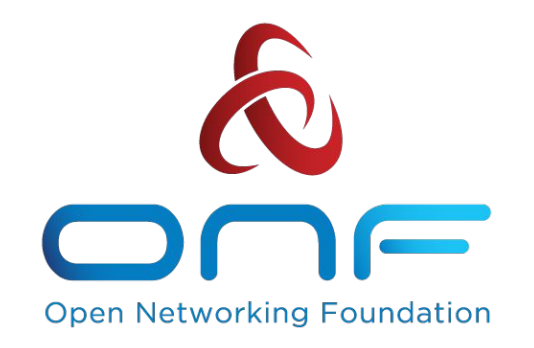

# Building and Installing CORD Software

Zack Williams, zdw@opennetworking.org

CORD Build Nov. 7-9, 2017

An Operator Led Consortium

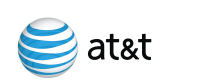

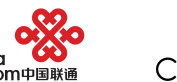

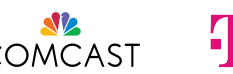

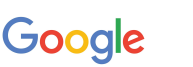

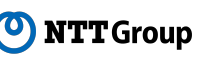

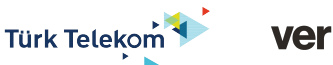

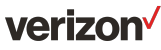

## What is a build system?

#### Build system is **code** for the **process** that assembles a project

#### Building a CORD POD is a complex integration process

Build system encapsulates and automates all this complexity

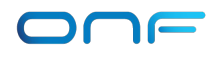

#### **Overview**

- Where we were in the past
- Goals of the 4.0 build system
- Design of the 4.0 build system
- Build Tools
- Demo
- Future Plans

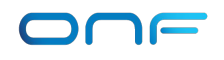

## Where we were before CORD 4.0

Earlier versions of CORD had two (or more) different entry points:

- Ansible-based for developer workflows
- Gradle-based for deployment workflows

Configuration spread across system, hard to change

Docker images could be different than code checkout

Full POD builds were R-CORD centric, hard to extend, hard to resume a build

# Goals for the 4.0 build system

- Correctness
- Ease of use
- Incremental build process
- Extensibility/Modularity
- Documentation
- Speed

# Design of the 4.0 build system

New Concepts in 4.0:

- Separation of build into mix-and-match **Scenario** and **Profile**
- **• POD config** for per-POD configuration
- Workflow is the same for both development and deployment
- Incremental build that can be resumed after error

Kept most of the underlying build code

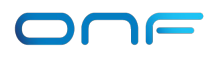

# POD Config

**POD Config**: a single configuration file for the entire build system.

YAML file that is imported by all runs of Ansible and Vagrant, and used to configure Makefile.

Stored in build/podconfig/<profile>\_<scenario>.yml

At a minimum, specifies the Scenario and Profile:

# rcord-mock Pod Config # Creates a single-node mock R-CORD pod cord\_scenario: mock cord\_profile: rcord

#### **Scenarios**

**Scenarios:** The hardware topology and software environment to deploy.

Determines the "feature matrix" installed *external* to XOS, the inventory of nodes, and how those nodes are used

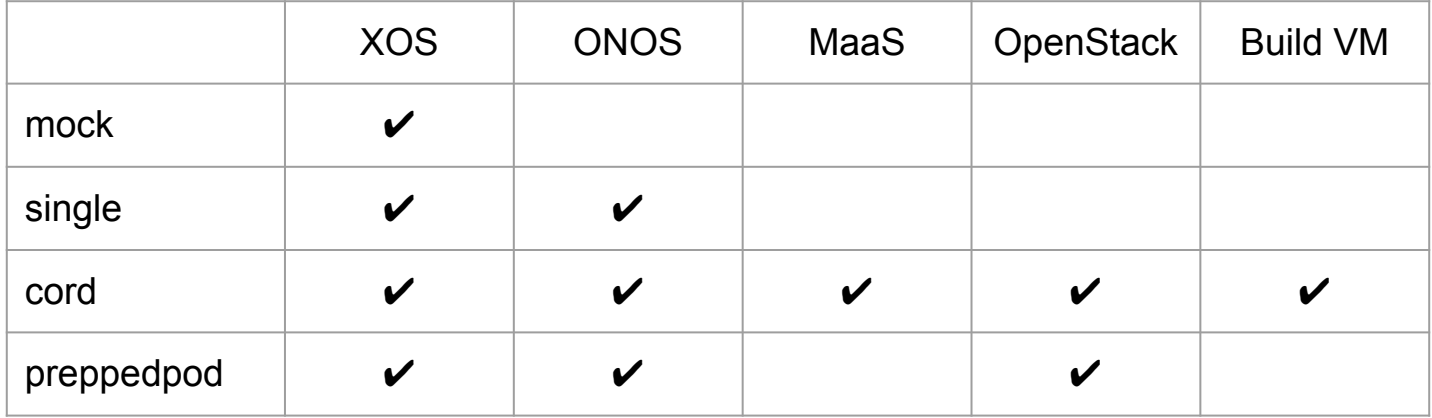

#### Scenarios, cont.

Scenarios are stored in build/scenarios/<name>/

- config.yml Configuration
- Vagrantfile VM definitions

#### Profiles

**Profiles:** The service graph that makes up a CORD service set

The traditional R-CORD, E-CORD, M-CORD, etc. sets of services and how they're connected together.

Stored in: build/platform-install/profile\_manifests/<name>.yml

## Build Contexts

The build has multiple command execution contexts:

- config where configuration is generated
- build where containers and other software is built
- head the CORD head node
- compute OpenStack compute nodes

These all correspond to the Ansible inventory groups.

A node may belong to multiple contexts.

# Build Configuration

CORD is highly configurable - >150 different settings to control the build of CORD. We autogenerate this documentation:

[https://guide.opencord.org/build\\_glossary.html](https://guide.opencord.org/build_glossary.html)

Same variables used across POD Config, Scenario, or Profile

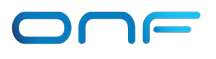

# Build Config Hierarchy

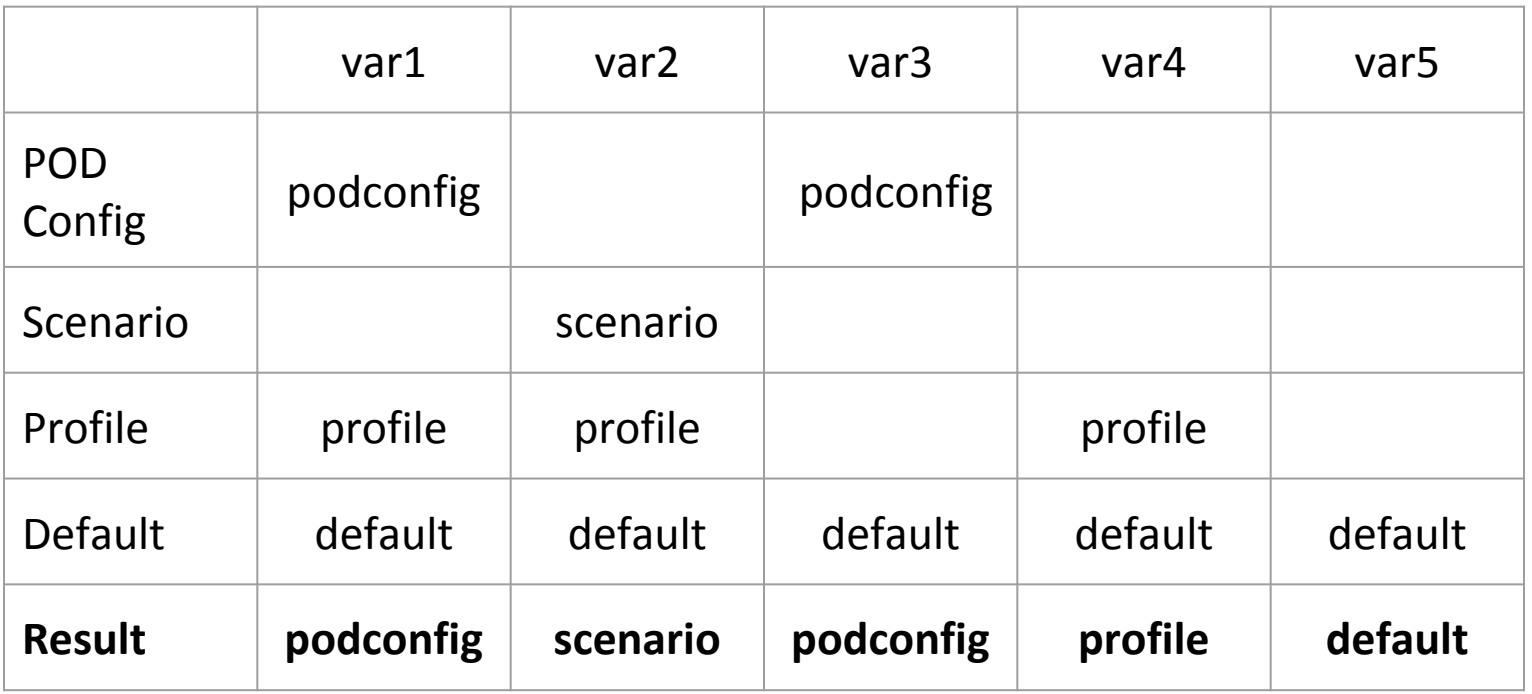

Override order is POD Config > Scenario > Profile > Default

## Build Tools

Top-level tool is make

Individual make targets invokes other tools:

- Vagrant
- Ansible
- ImageBuilder
- CoreBuilder

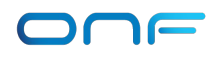

#### Make

**Targets** are used for each task, and create **Milestone** files which are indicate task completion. Targets invoked by dependencies.

~ 70 targets for CORD (build, development, utility)

Dynamic target dependencies set with the \*\_prereqs variables, which are added to build/genconfig/config.mk

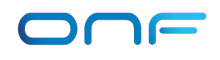

#### Ansible

Primary tool for installing and configuring CORD components.

Modular sets of tasks grouped into roles, which are grouped into playbooks.

Heavily used across the build system, and within XOS synchronizers

• make config invokes Ansible to generate the files in build/genconfig/

Primary set of playbooks is in build/platform-install

#### Build Commands

Every build type is just two make targets:

make PODCONFIG=<podconfig file> config make build

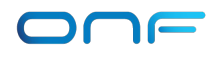

# Target: config

#### make PODCONFIG=<podconfig file> config

config target generates files in build/genconfig:

- config.yml Merge of POD config and Scenario
- config.mk Makefile dependencies and variables
- inventory.ini Ansible inventory of nodes per build context
- cord\_profile, cord\_scenario selected profile/scenario

# Target: build

#### make build

build\_targets variable from the Scenario determines the final target of the build. Other targets invoked based on dependencies.

Target output is logged in build/logs , named with a timestamp and the name of the target.

Successful target runs leave milestones behind in build/milestones

## **ImageBuilder**

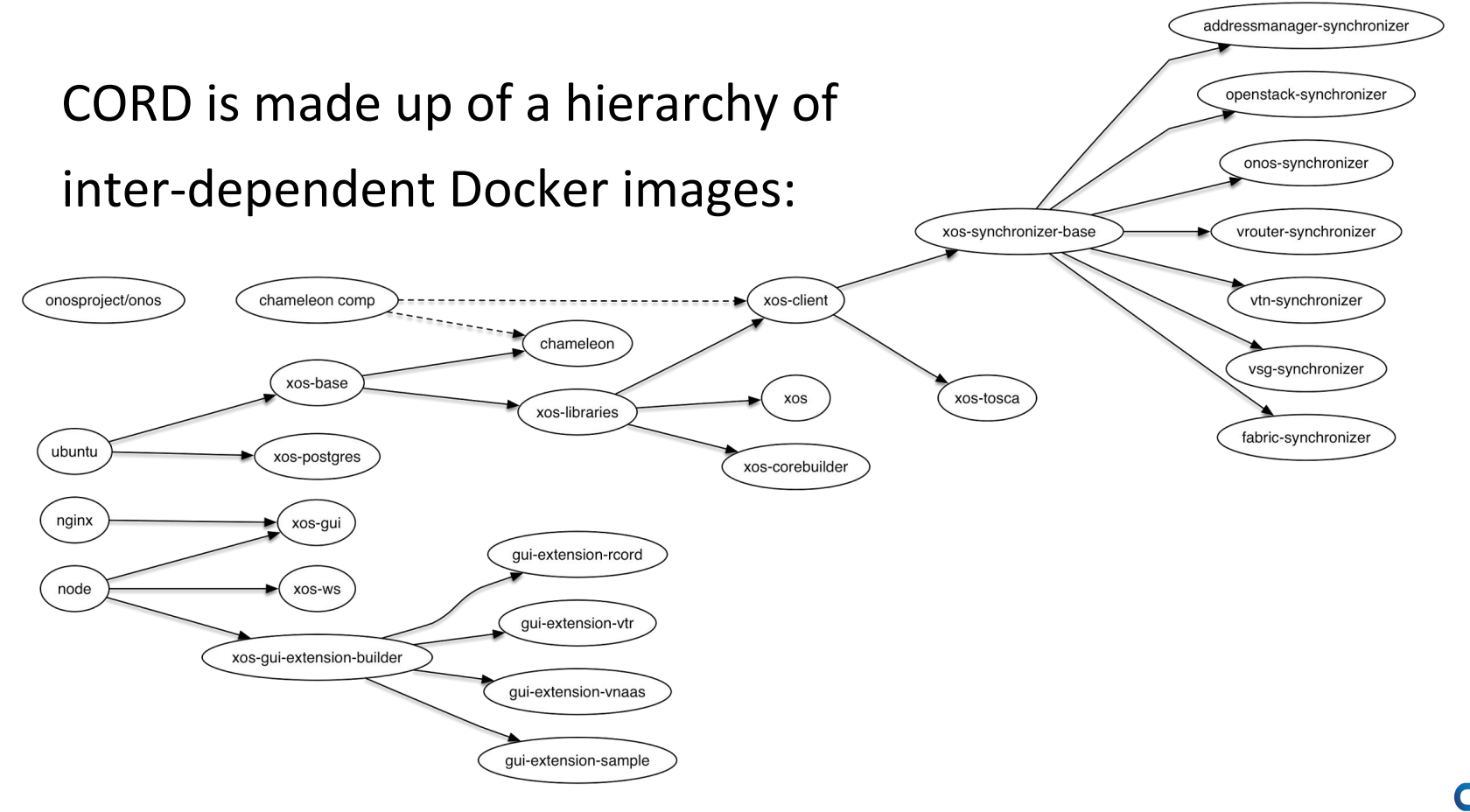

#### ImageBuilder, cont.

Custom tool that builds Dockerfiles into docker images that is git, repo, and dependency aware, and tags/labels appropriately.

Downloads pre-built images from Docker Hub if source tree is unmodified. Tags/labels based on git commit hash.

If an image needs to be built, build logs are stored in build/image\_logs on the build node

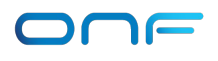

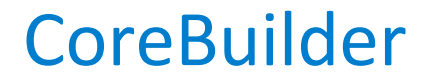

Takes a set of onboarding recipes and generates the data model based on xproto specifications

Static build-time tool, run by an Ansible playbook that creates the xos-core Docker image

Expected to be replaced by dynamic onboarding "soon"

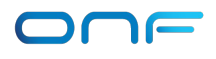

# Development Targets

For developing CORD, there are targets that help developers iterate.

Example workflow:

- make build
- <change source code>
- make xos-teardown
- make build

See Documentation for other development loops.

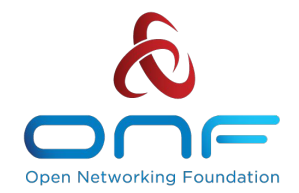

#### Demo

## Performance Improvements

Build time is down by ~46%, for the full POD end-to-end testing case:

3.0 CiaB (gradle): 159m42.723s 4.0 CiaB (make): 86m17.056s

4.1 and 5.0 will be even faster

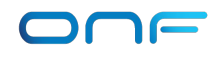

#### Future Plans

Adding new modular features for Scenarios to include

- Kubernetes
- Docker Swarm

Turning build system components into XOS services/synchronizers

Testing for target dependencies as Scenarios increase in number

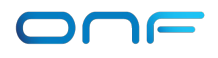

#### How to contribute

Build CORD and give feedback on the process Documentation review and fixes Adding new Scenario and Profiles New Platform/Architecture support Add or Extend new features for Scenarios Build to> XOS service migration

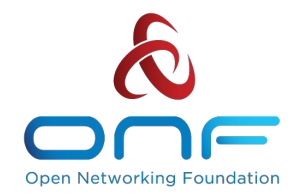

# Questions?

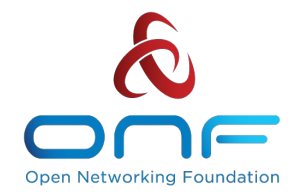

# Thanks!